# CNC MACHINING-1 MODUL PRAKTIKUM

Introduction to Programming & Simulation CNC MILLING

DISUSUN OLEH: RUDI KURNIAWAN ARIEF, MT., Ph.D (Eng) AVICENNA, M. Eng, Ph.D (Eng)

PROGRAM STUDI TEKNIK MESIN FAKULTAS TEKNIK UNIVERSITAS MUHAMMADIYYAH SUMATERA BARAT

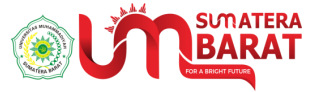

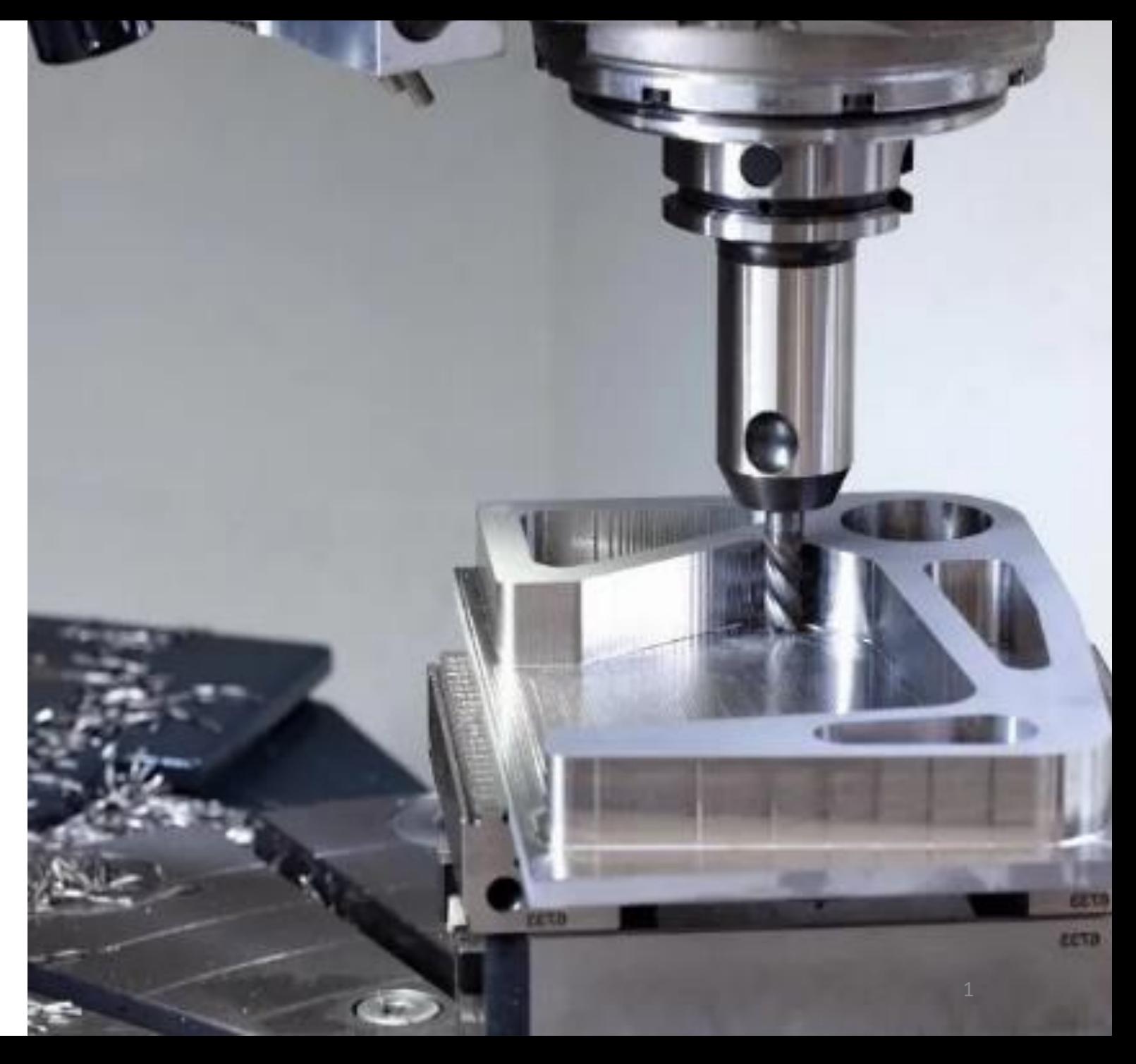

CNC Machines

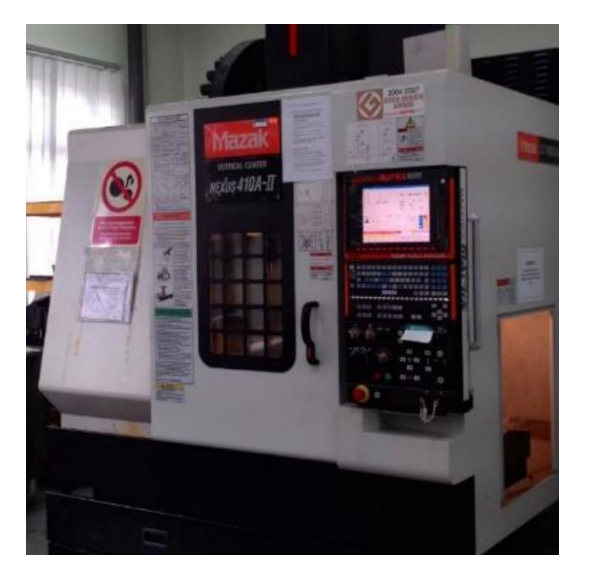

#### Mazak VMC 410A-II Three-Axis machining center (Milling)

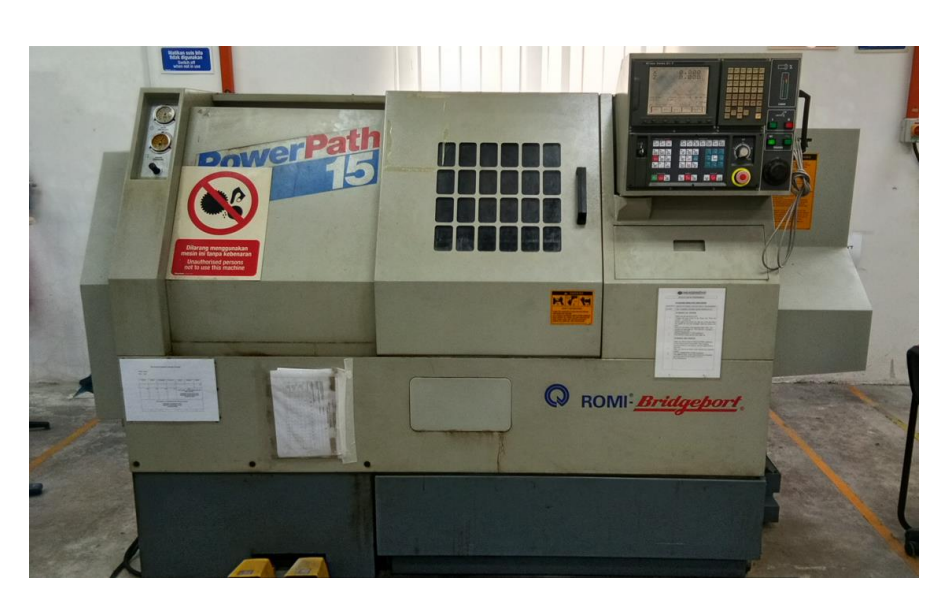

Fanuc 21i Series CNC Machining center (Lathe)

## CNC Simulator

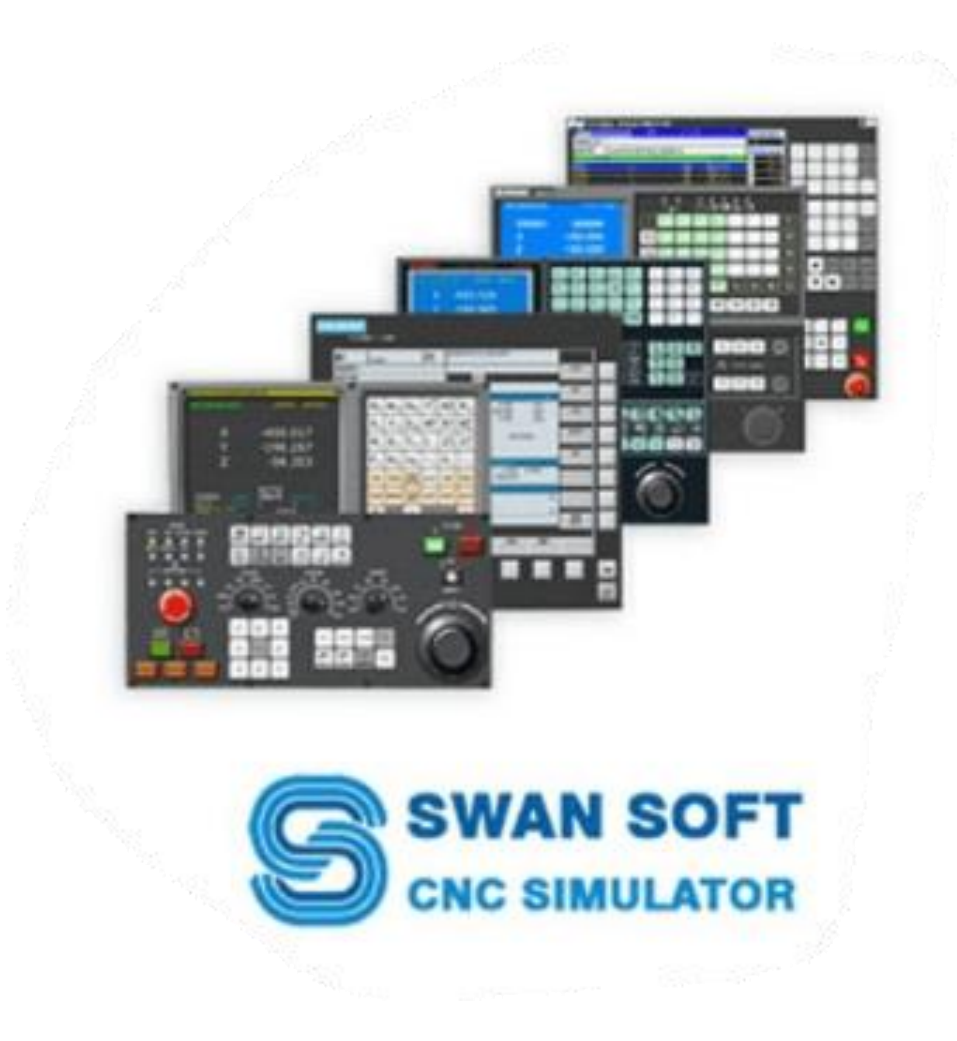

# CNC MILLING MODUL -1

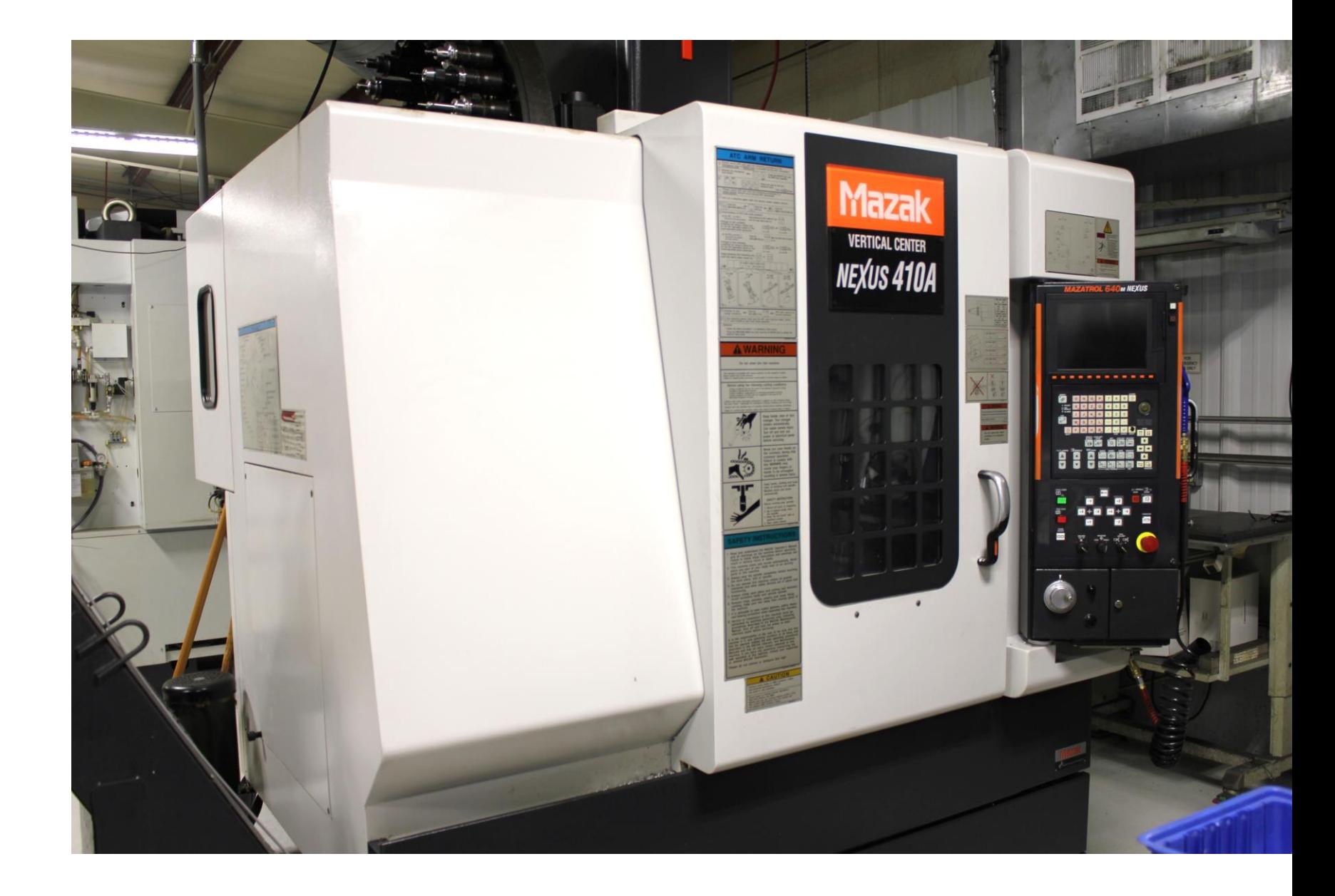

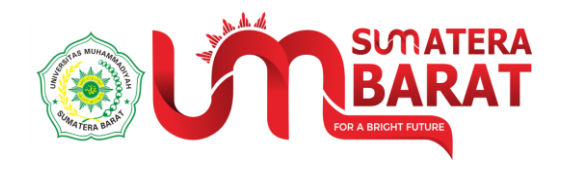

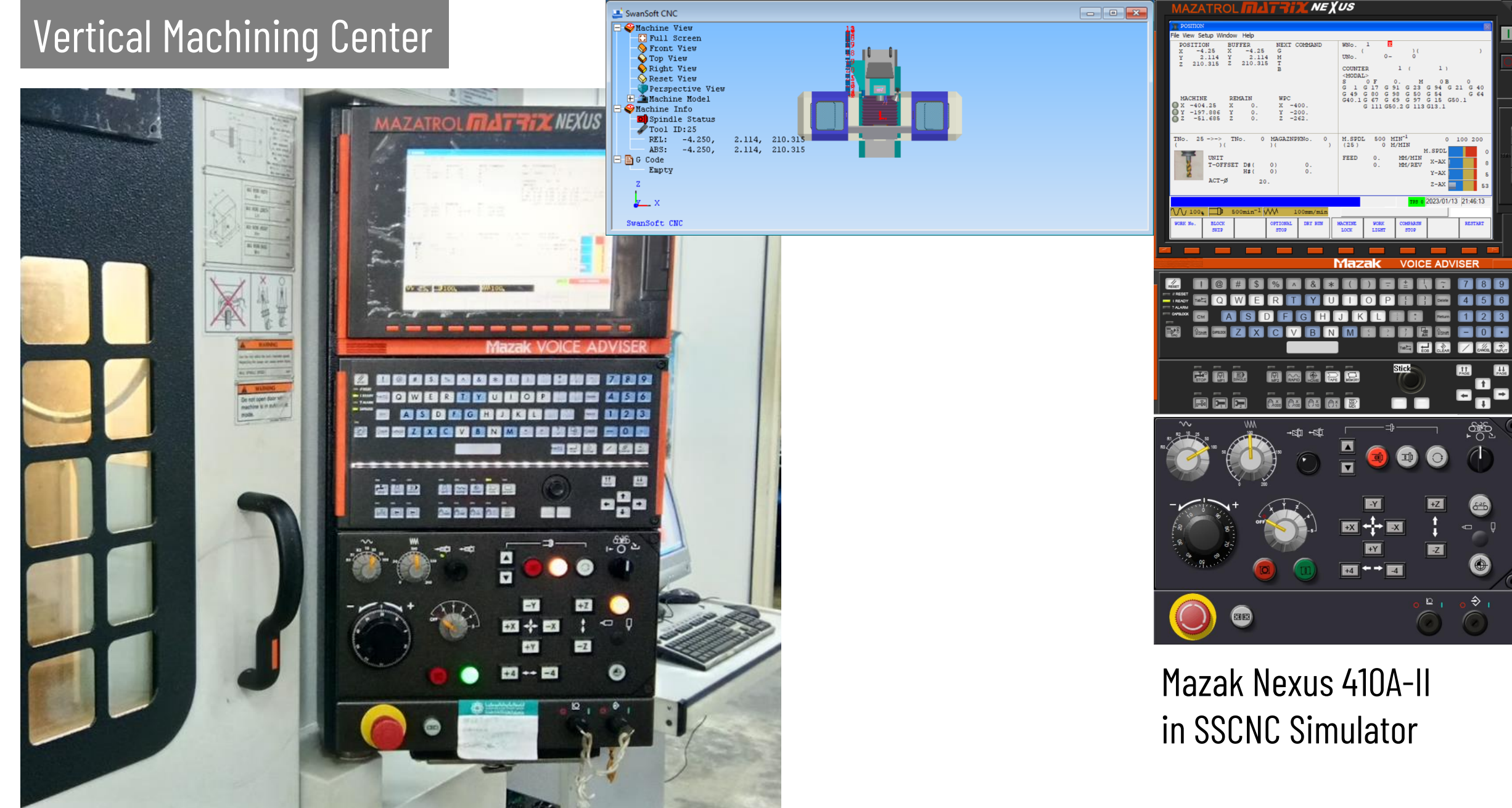

Mazak Nexus 410A-II

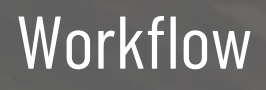

. . . . .

Ø

 $\mathbb{R}$ 

 $\overline{\mathbb{C}}$ 

-

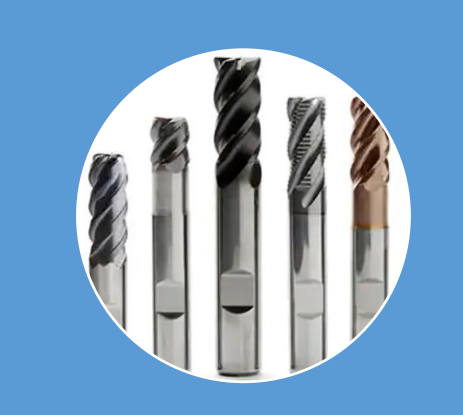

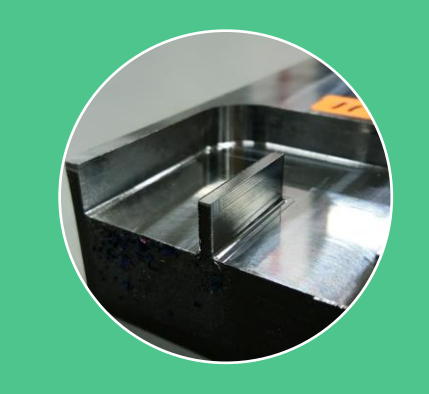

KIP AND JUMP)  $G40$ MO6 (20 MM DIA X 90 POINT SPOT D 0 GO G54 X199.988 YO.218 S1273 M3 81 698 x199.988 Y0.218 Z-5.5 R1.0 F127<br>179.988<br>159.988<br>19.988<br>(0 Y0.0 G91 Z0 M9  $(10MM DRILL)$ 99.988 YO.218

# Tools Management

## Workpiece Setup

# NC Code (Program)

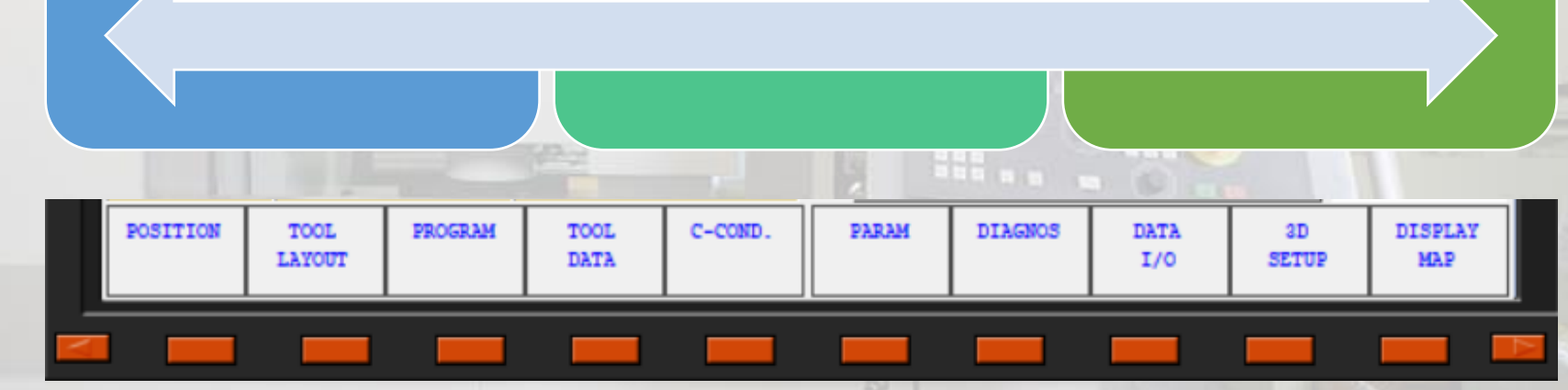

### Starting the application

Pada Start menu Windows klik ikon SSCNC. Jika tidak ada maka pada start menu: klik all program  $\rightarrow$  folder SSNC  $\rightarrow$  ikon SSCNC

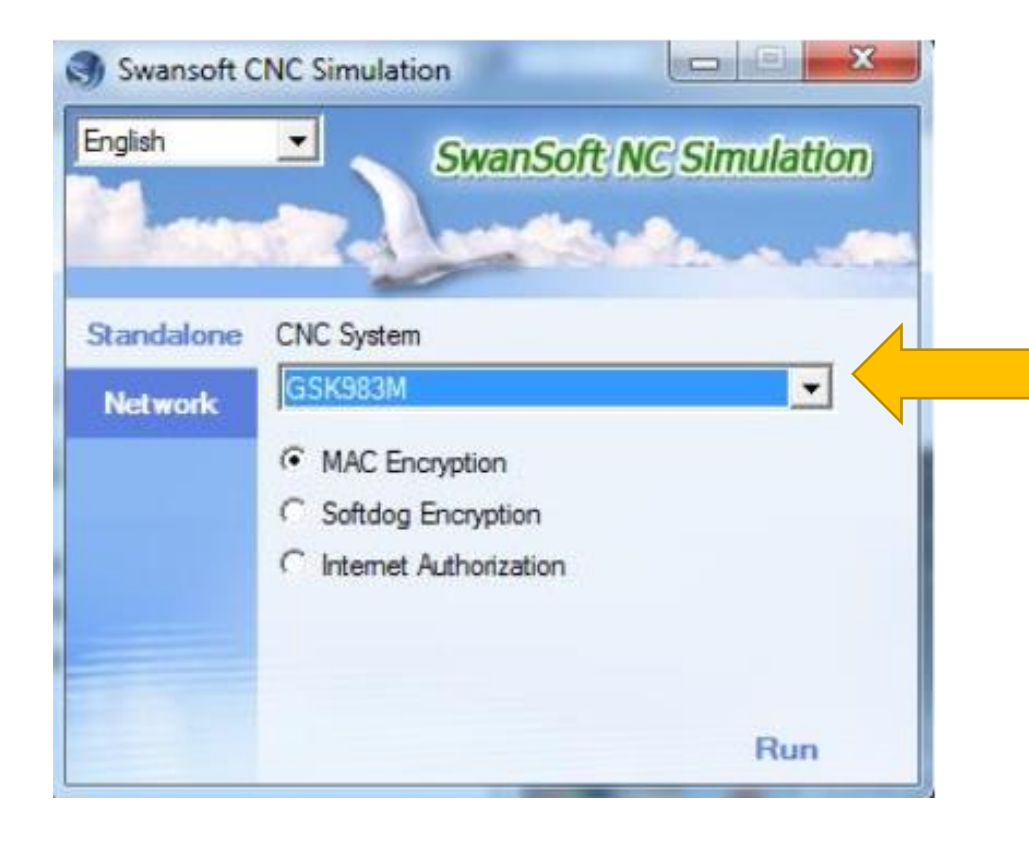

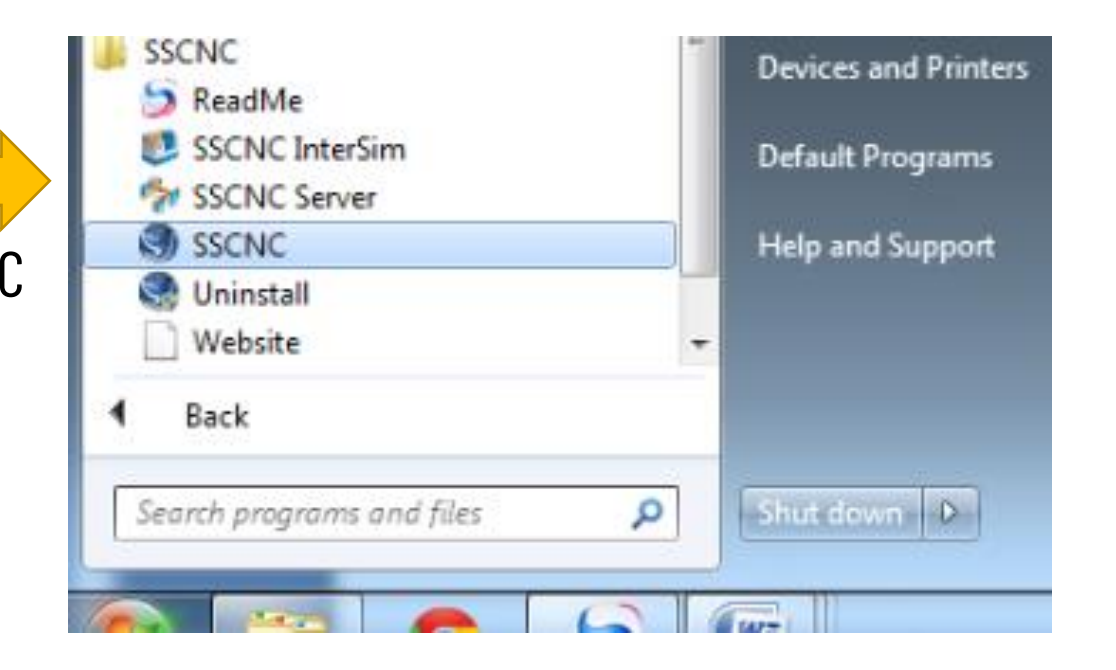

Pada kolom "CNC System" seperti disamping, Pilih jenis mesin: **Mazak Nexus 410A-II**

### Starting the application

Tampilan awal Mazak Nexus 410A-II pada SSCNC Simulator

Untuk mempermudah maka tampilan dapat di posisikan seperti dibawah ini:

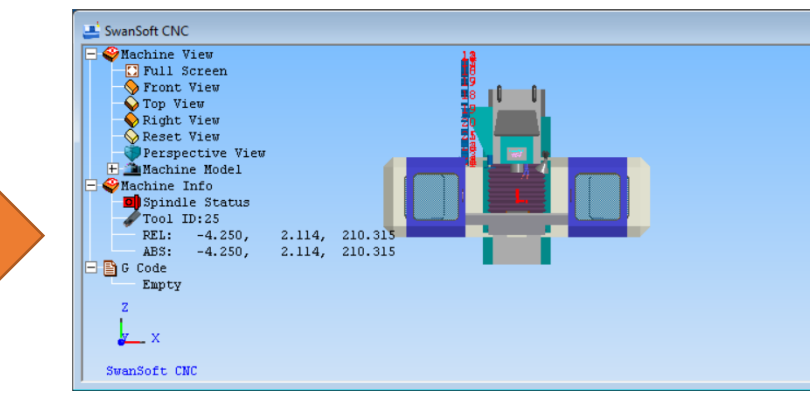

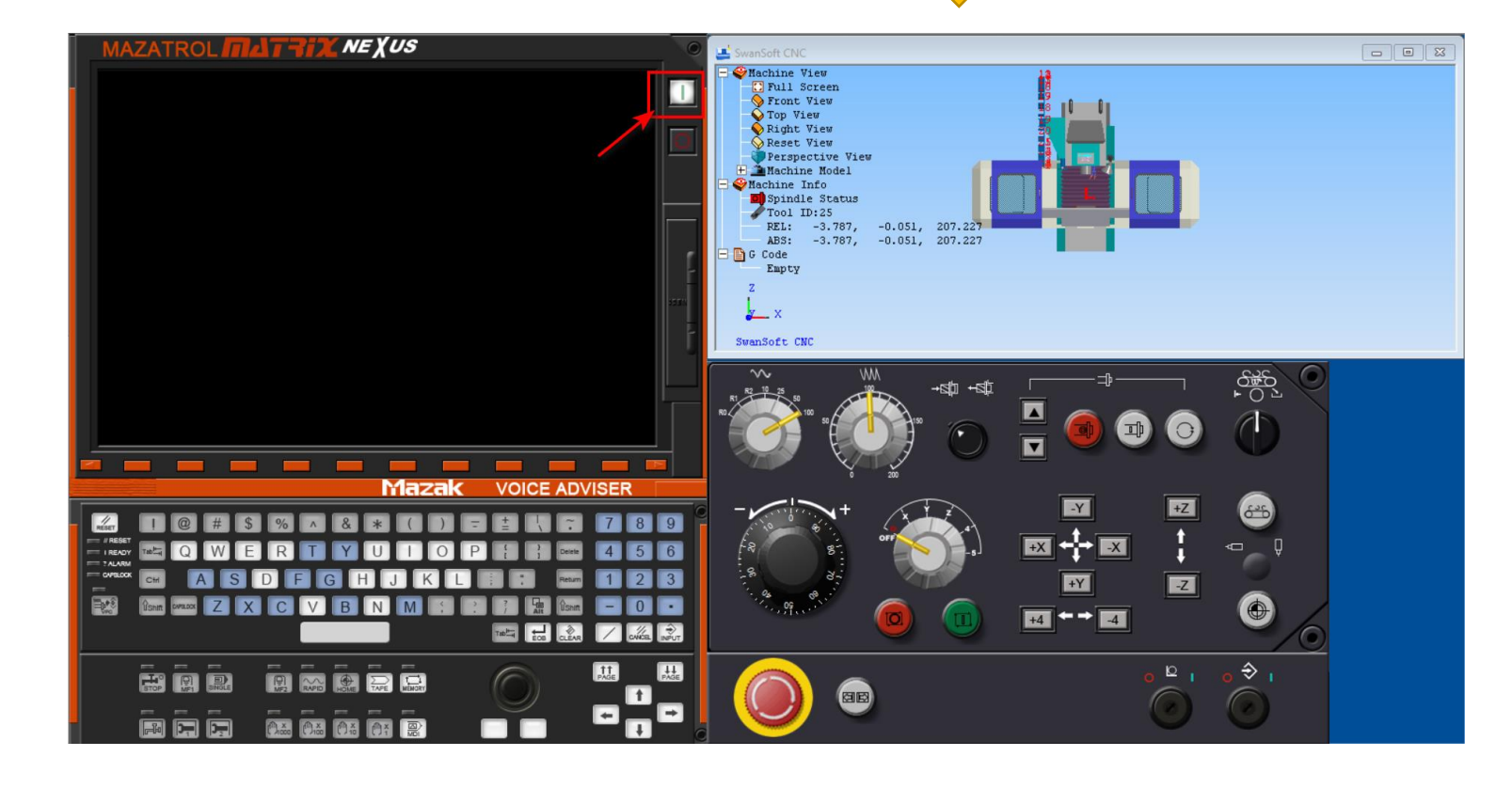

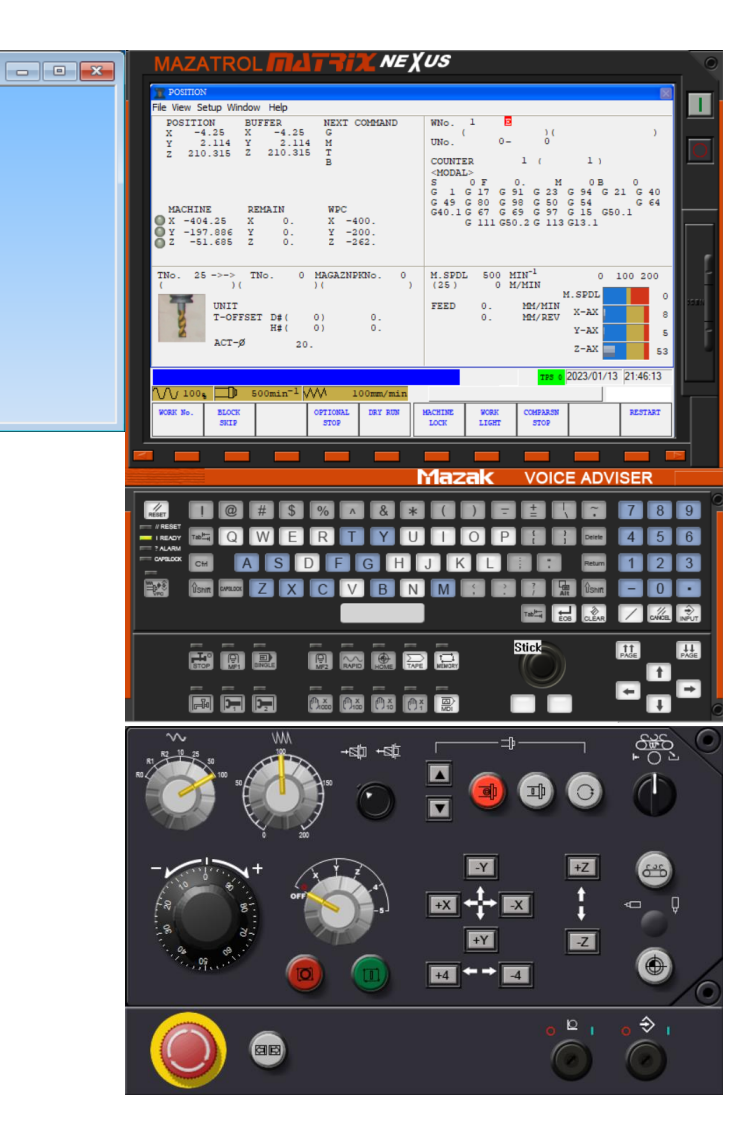

### Starting the machine

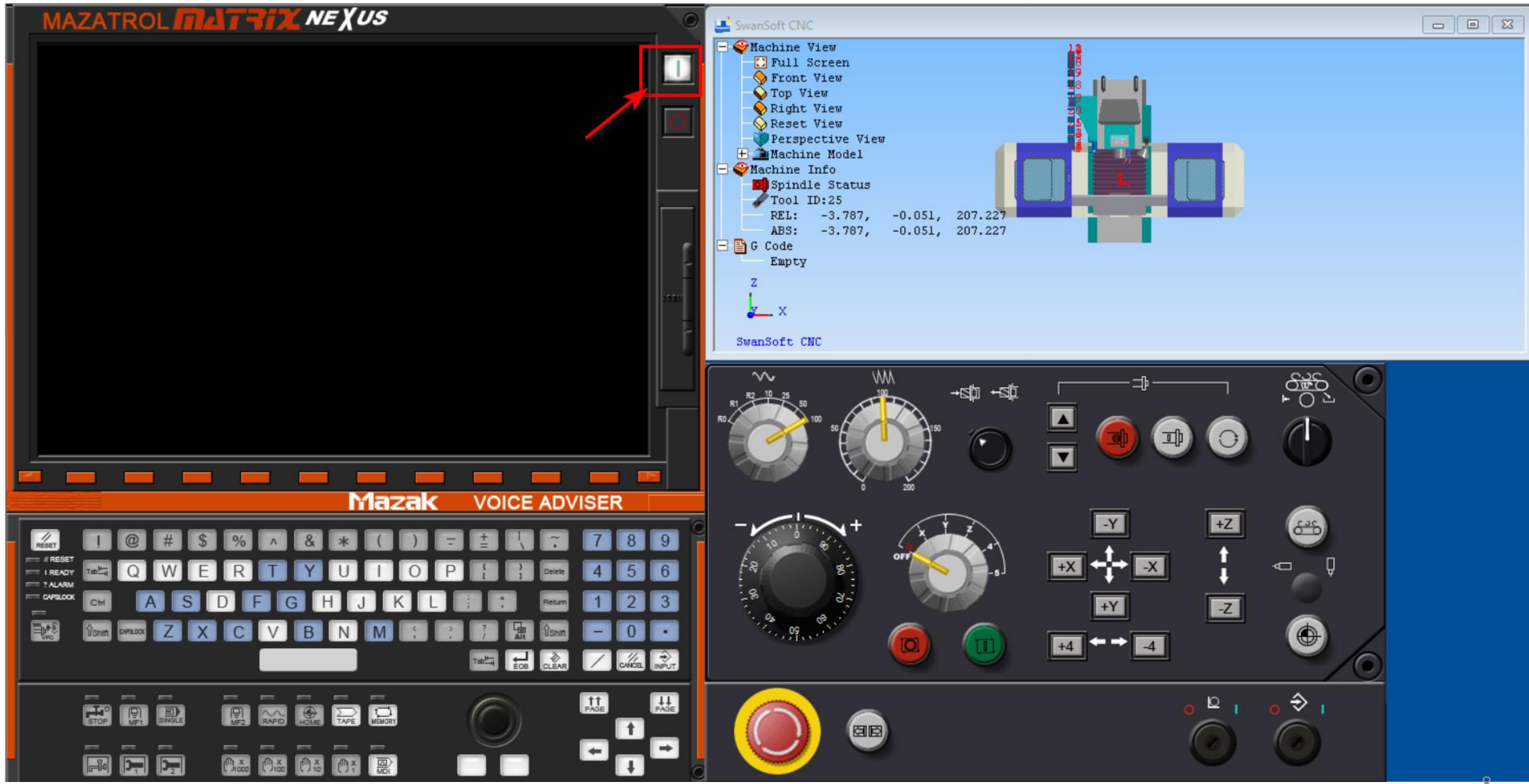

## Starting the machine  $\begin{vmatrix} 1. & \text{Switch off (release) Energy Stop button} \\ 2. & \text{Turn off machine lock (Position > Machine L)} \end{vmatrix}$

- 
- Turn off machine lock (Position > Machine Lock)

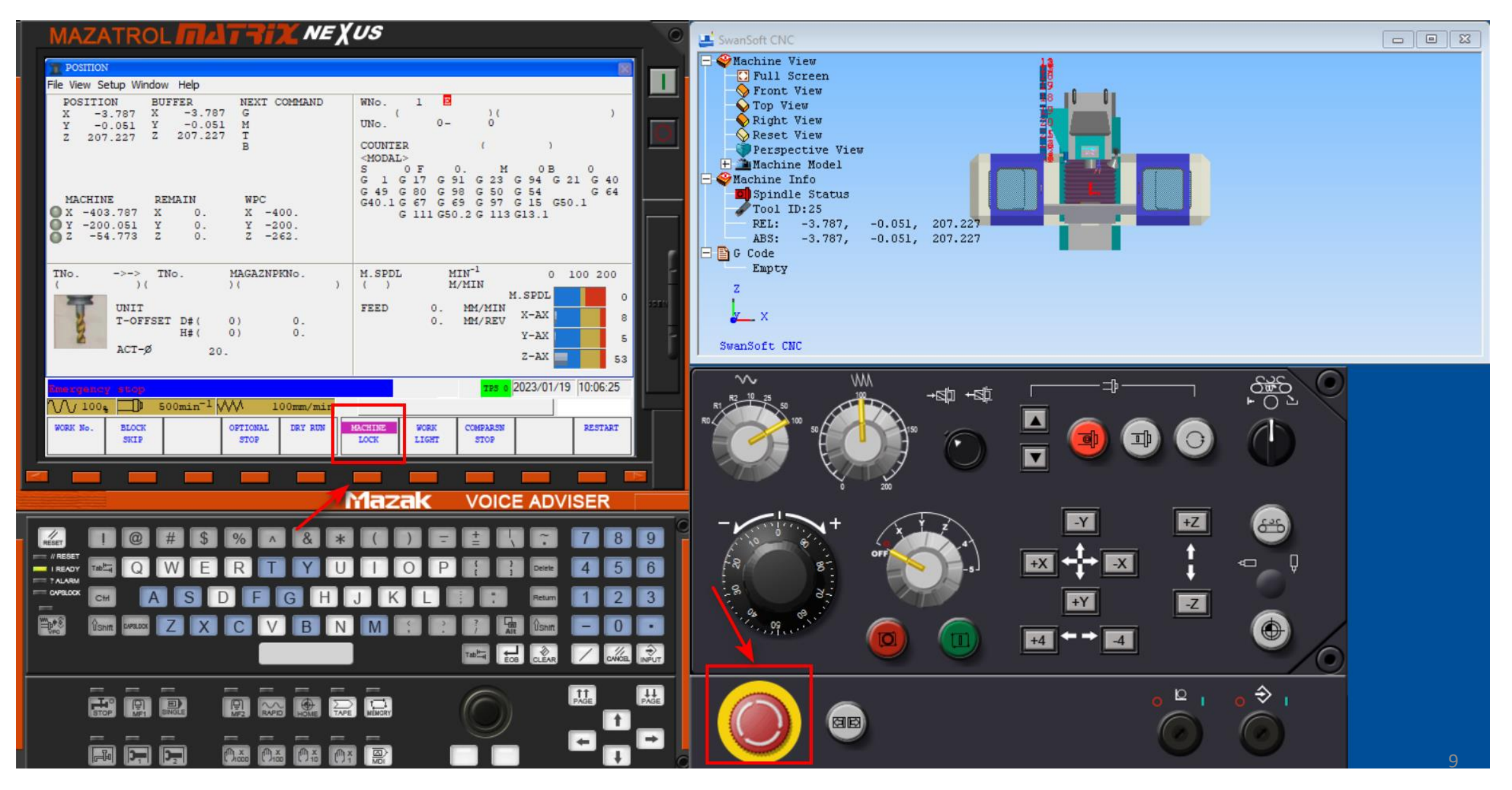

#### 1: Tools Management

#### Solid endmills

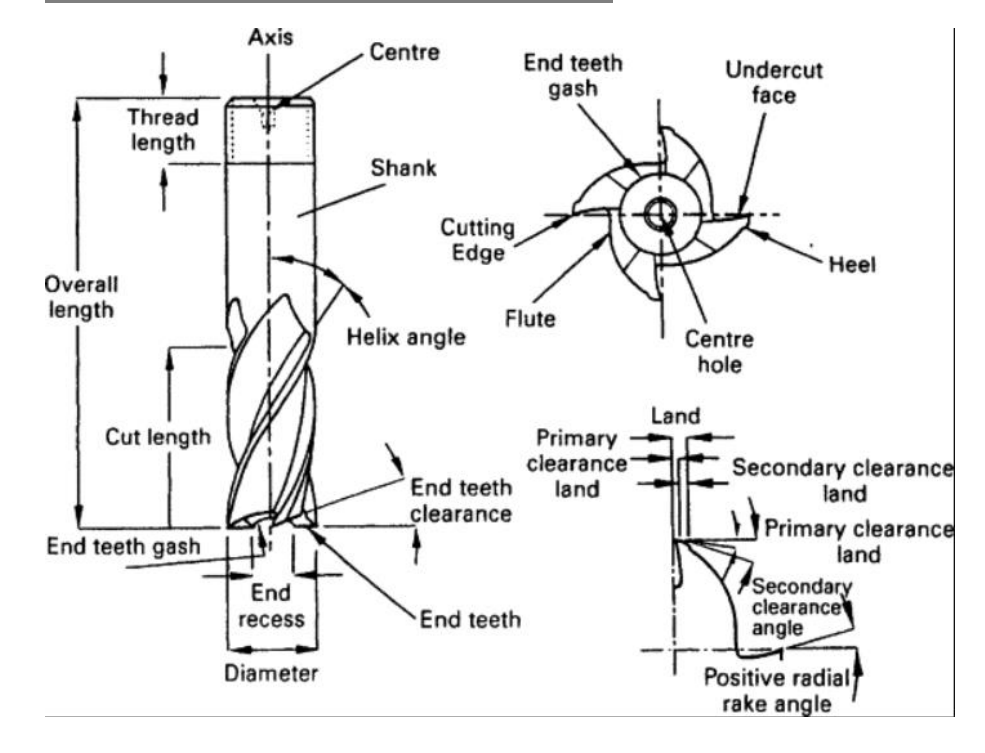

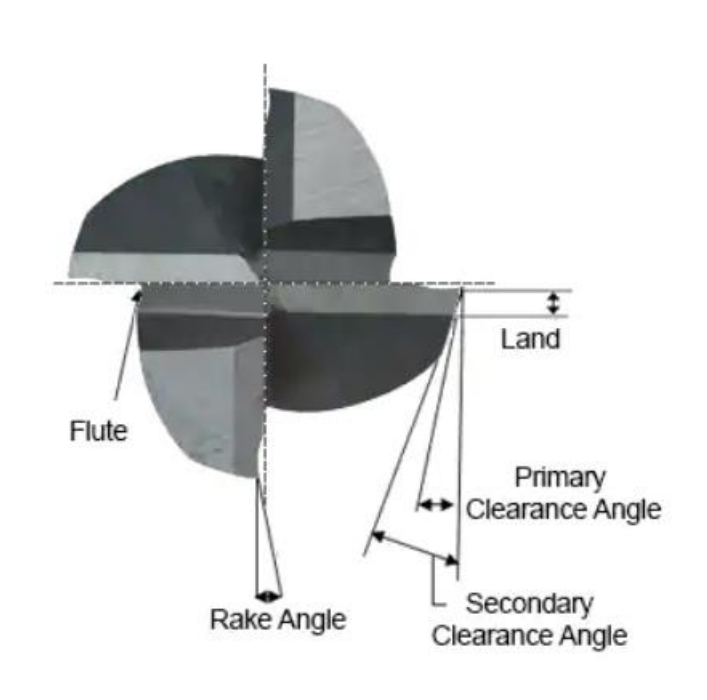

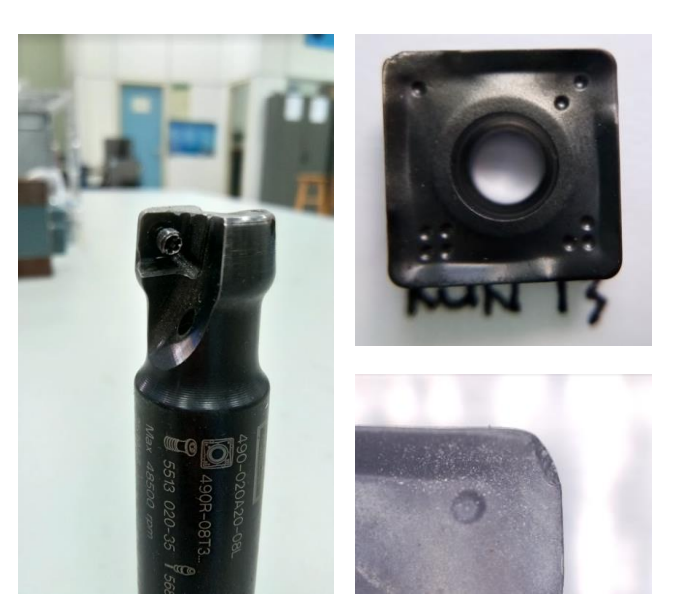

#### Insert endmill (Indexable endmill)

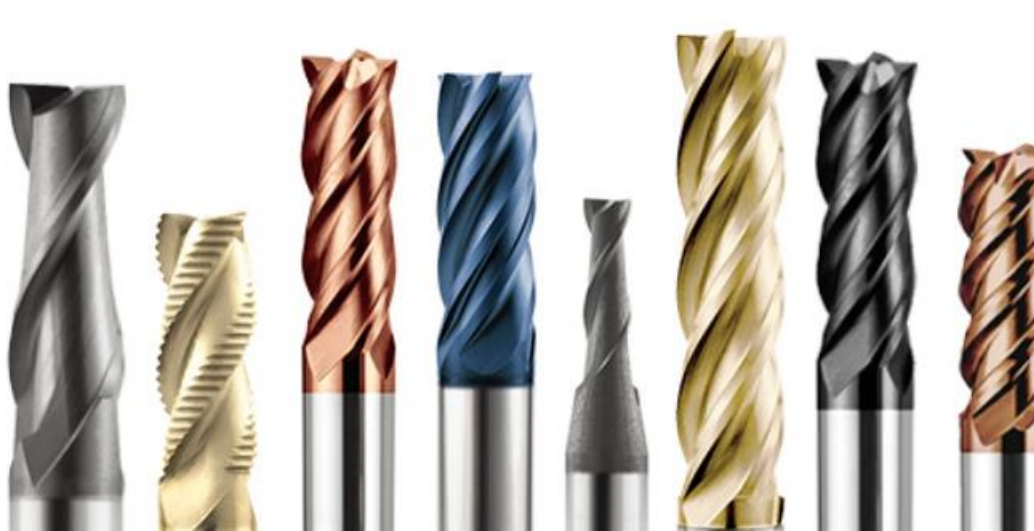

### 2: Workpiece Setup

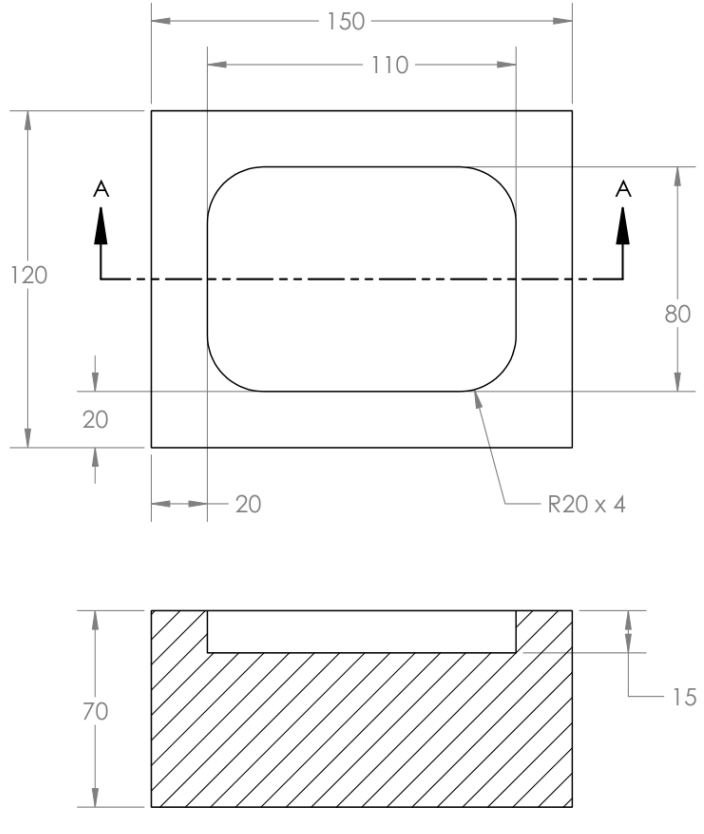

SECTION A-A

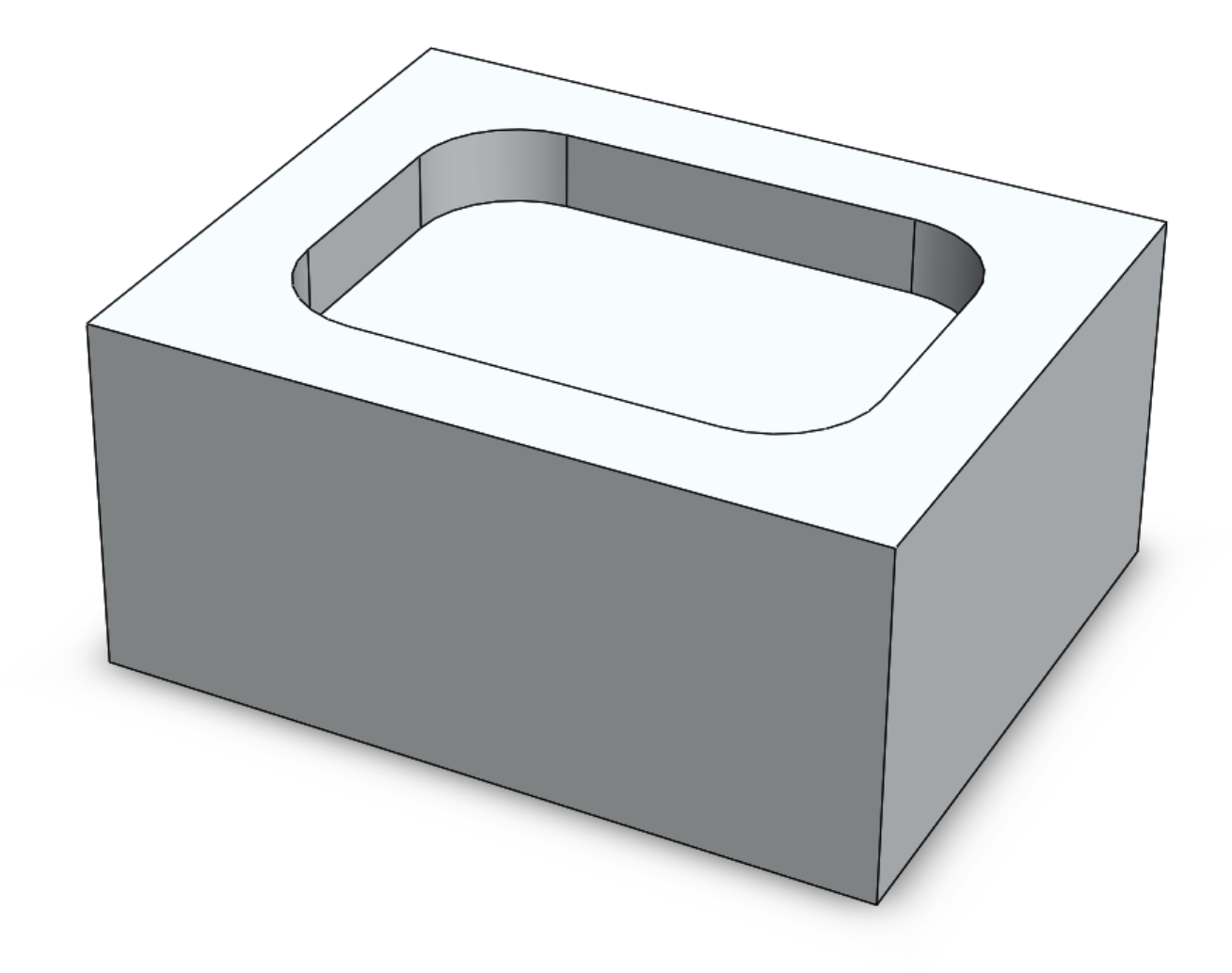

Milling Workpiece-1

#### 2: Workpiece Setup

150

**SECTION A-A** 

A

20

70

 $-20$ 

120

 $-110-$ 

 $R20 \times 4$ 

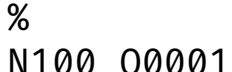

- N101 G21(G21 Program coordinates are mm)
- N102 (10MM CRB 4FL 22 LOC)
- N103 G91 G28 X0 Y0 Z0
- N104 (G91 Incremental programming of XYZ)
- N105 (G28 Return to Home Position)
- N106 T11 M06(M06 Tool Change)
- N107 S7868 M03 (M03 Spindle CW Rotation ON)
- N200 (Pocket Shape)
- N201 G90 G54 G98
- N202 G0 Z75.000000
- N203 G0 X45.610724 Y30.598979 80
	- N204 G0 Z73.000000
	- N205 G1 F5400 X45.610724 Y30.598979 Z65.000000
	- N206 G2 F5400 I-10.617113 J-10.605368 K0.000000 X50.000000 Y19.921451 Z65.000000
	- N207 G1 F5400 X50.000000 Y-19.921453 Z65.000000
	- N208 G2 F5400 I-15.006389 J-0.072158 K0.000000 X34.921453 Y-35.000000 Z65.000000
	- N209 G1 F5400 X-34.921453 Y-35.000000 Z65.000000
	- N210 G2 F5400 I-0.072158 J15.006389 K0.000000 X-50.000000 Y-19.921451 Z65.000000
	- N211 G1 F5400 X-50.000000 Y19.921453 Z65.000000
	- N212 G2 F5400 I15.006389 J0.072158 K0.000000 X-34.921453 Y35.000000 Z65.000000
	- N213 G1 F5400 X34.921453 Y35.000000 Z65.000000
- N214 G2 F5400 I0.072158 J-15.006389 K0.000000 X45.610724 Y30.598979 Z65.000000
	- N215 G0 Z75.000000
	- N216 G0 X45.266516Y-30.932731Z75.000000
	- N217 G0 X45.266516Y-30.932731Z73.000000

#### 2: Workpiece Setup > Work Offsets for CNC Fixtures (G54)

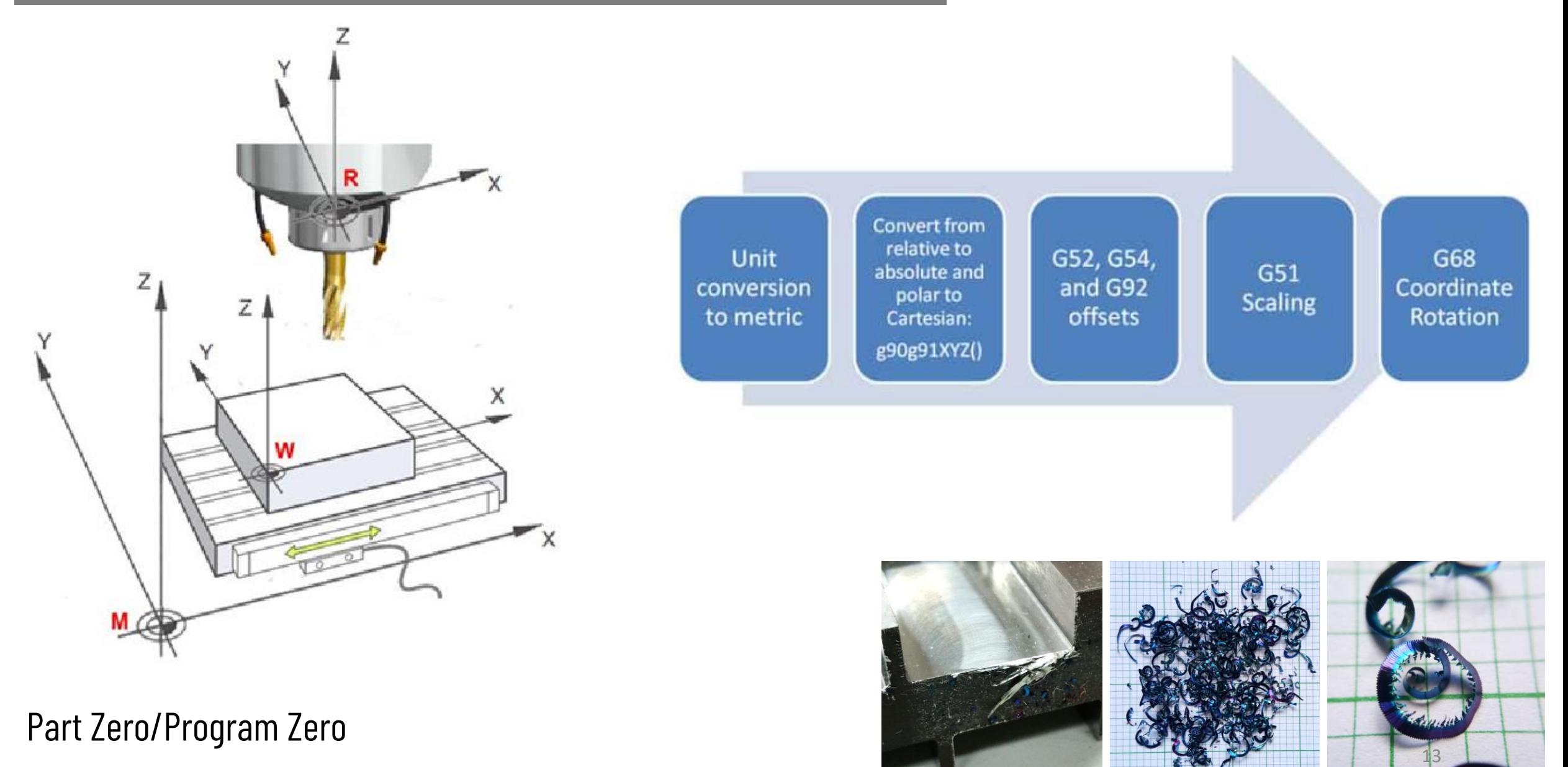

#### 3: Program > Coordinate Transformation Pipeline

The following steps explain the conversion of coordinates in g-code to the active coordinate system the CNC machine uses for motion

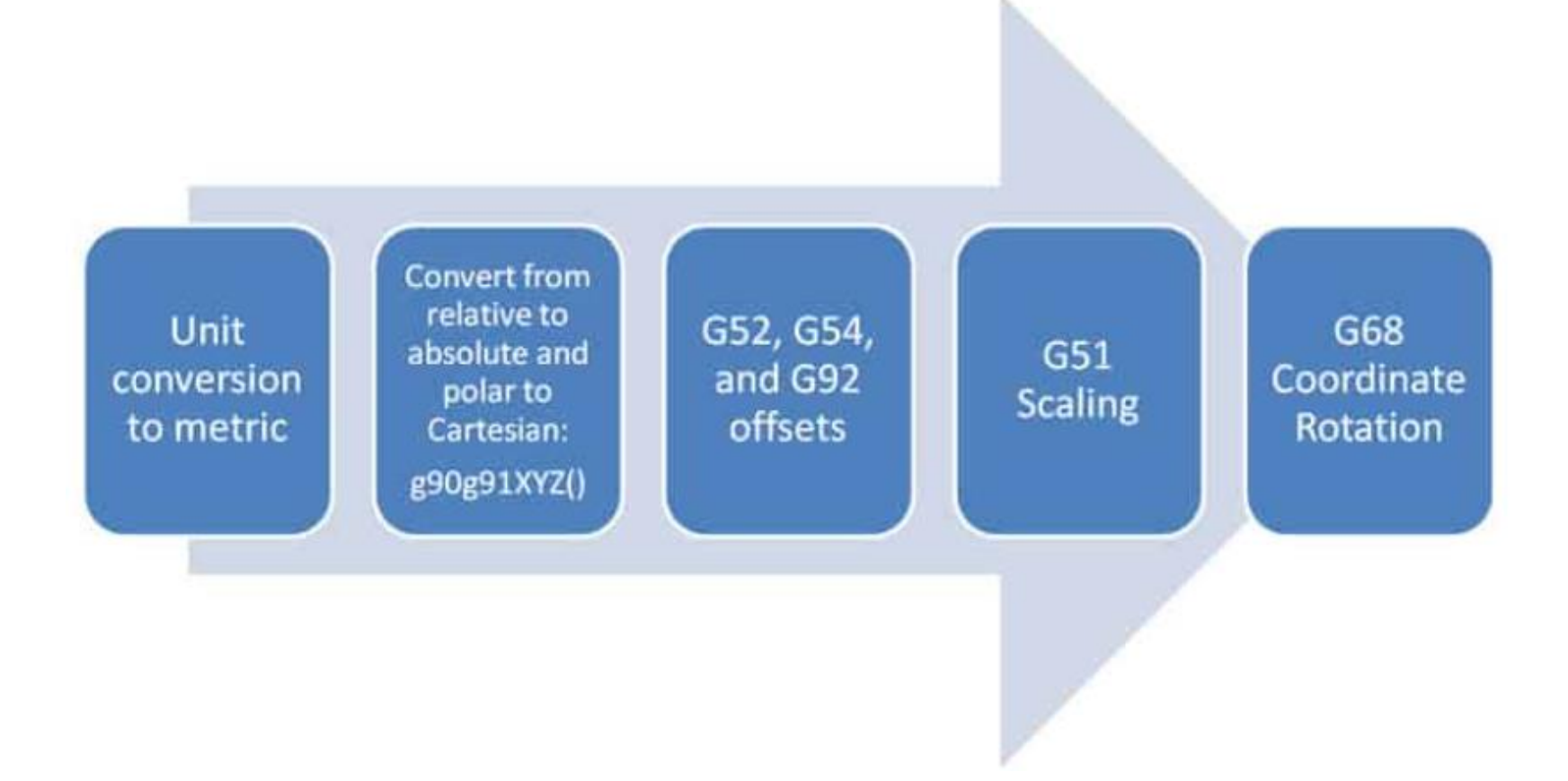

#### 3: Program > G90/G91: CNC Absolute & Incremental Programming

G90 and G91 tell the machine whether to use absolute or incremental coordinates.

That means:

- Absolute coordinates are measured from program zero (part zero), i.e., the program's origin.
- Relative moves are measured from the current position.

Application (Switching between G90 and G91):

G90 (Switch to absolute coordinates) G0 X0Y0Z0 (Move to program origin at 0,0,0) G91 (Switch to relative coordinates) G0 X1Y1 (Move one unit right in X and unit right in Y) G90 (Switch back to absolute coordinates)

### 3: Program > G02/G03: Circular Arc Moves

Circular interpolation is motion along a circular arc

- Circular interpolation is more demanding on the machine as two axes have to be precisely coordinated.
- Drawing a complete circle involves not just coordinated motion but reversal of direction at each of the 4 quadrant points. These would be the points corresponding to 0, 90, 180, and 270 degrees.
- **E** If the machine has any backlash at all, it will be obvious at these reversals because there will be a glitch in the cut.

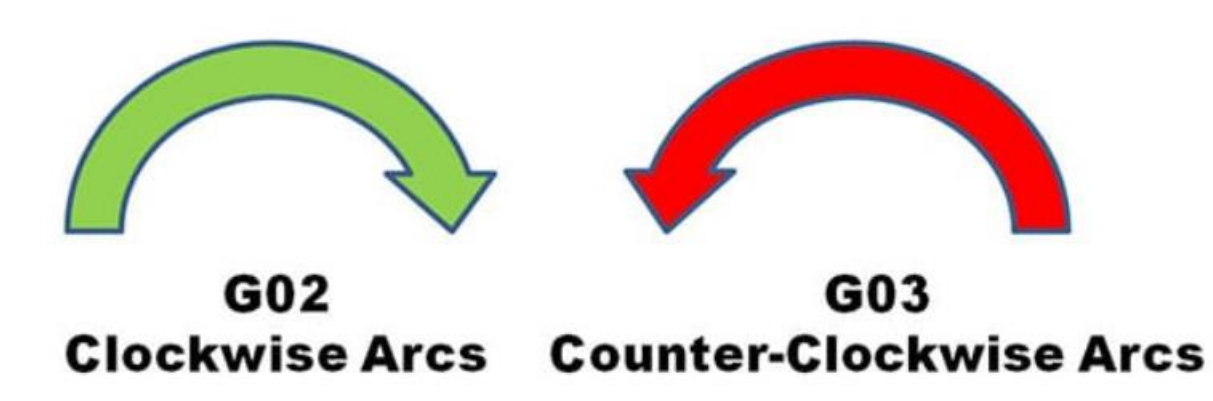

### 3: Program > G02/G03: Circular Arc Moves

#### Defining an Arc for the Controller

- **EXECO Arcs are defined in g-Code by identifying their 2** endpoints and the center which must be equidistant from each endpoint or an alarm will occur.
- The current control point, or location when the block is begun establishes one endpoint, and the other may be established by XYZ coordinates.
- $\blacksquare$  The center is most commonly identified by using  $\blacksquare$ ,  $J$ , or K to establish relative offsets from the starting point of the arc to the center.

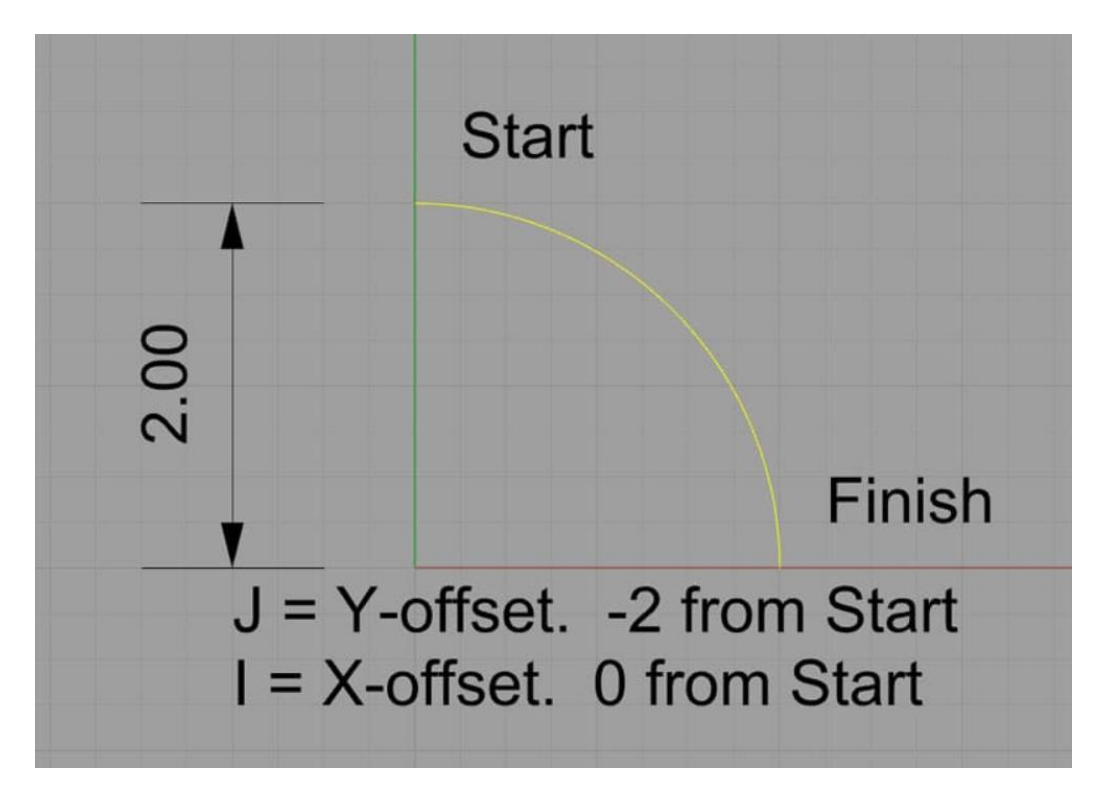

Typical clockwise arc

### 3: Program > G02/G03: Circular Arc Moves

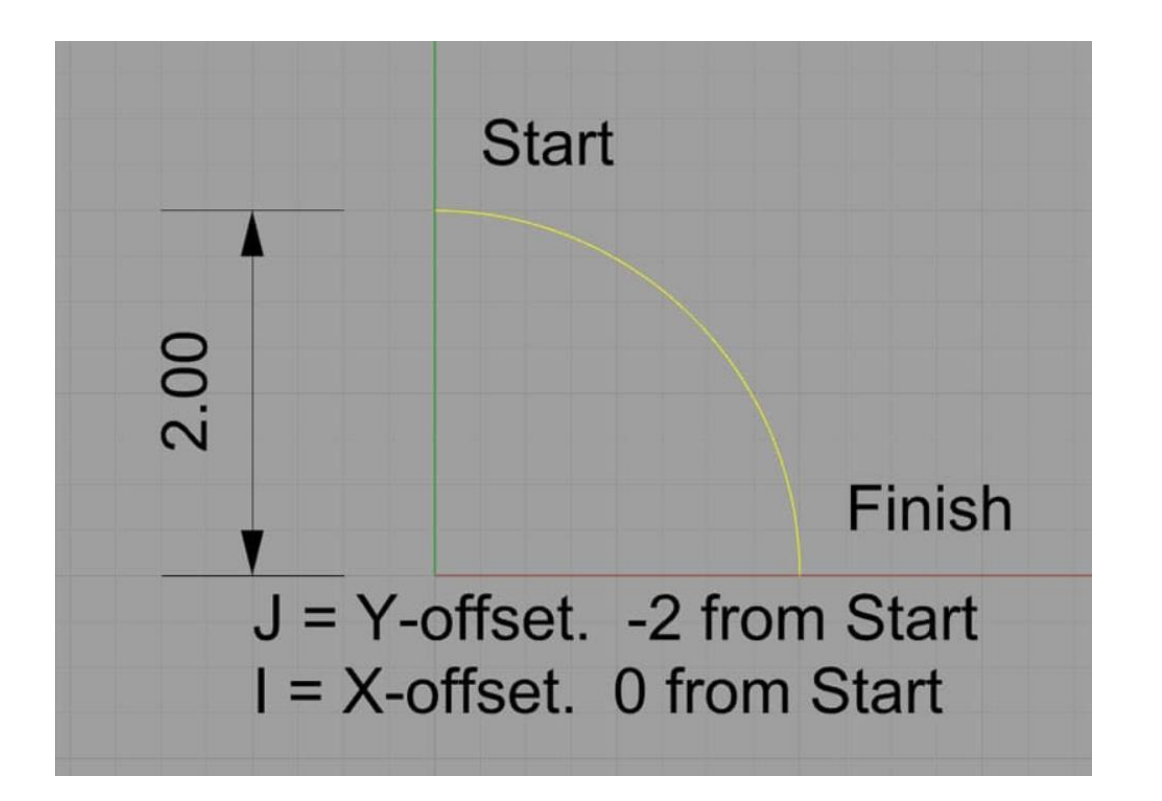

- The arc starts at  $X0Y2$  and finishes at  $X2Y0$ .
- The center is at X0Y0.
- Therefore:

G02 (Set up the clockwise arc mode) X2Y0 I0J-2.0

- The I and the J specify relative coordinates from the start point to the center.
- That is, if we add the I value to the starting point's X, and the J value to the starting point's Y, we get the X and Y for the center.

#### 3: Program > Rapid Feed Rate, Feed Rate & Spindle Speed

- Rapid feed rate typically refers to the maximum feed rate achievable by the CNC machine.
- A high feed rate generally refers to a controlled higher feed rate that activates G01 (G01 is a high feed move, while G0 is a rapid feed move).

| Cutting Speed  | $Vc = \frac{\pi \times D \times n}{I,000}$ | $Vc = \text{Cutting Speed (m/min)}$               |
|----------------|--------------------------------------------|---------------------------------------------------|
| Spindle Speed  | $n = Vc \div \pi \div D \times I,000$      | $D = \text{Diameter (mm)}$                        |
| Head           | $Vf = n \times f \times Z$                 | $Vf = \text{feed (mm/min)}$                       |
| Head per Tooth | $fz = \frac{Vf}{n \times Z}$               | $\frac{Vf}{Z} = \text{feed per Tooth (mm/tooth)}$ |

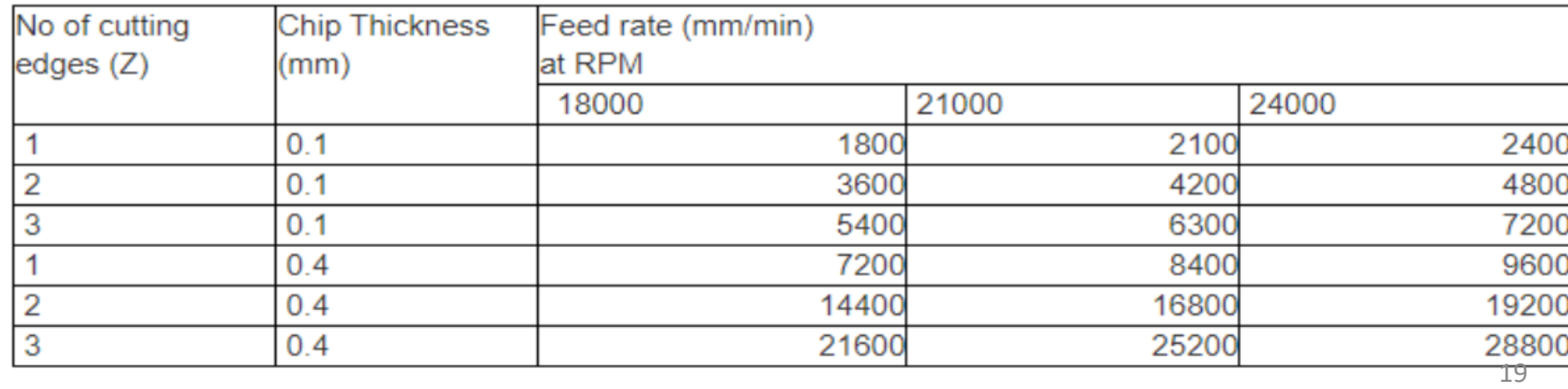

#### 3: Program > Program Format & Structure

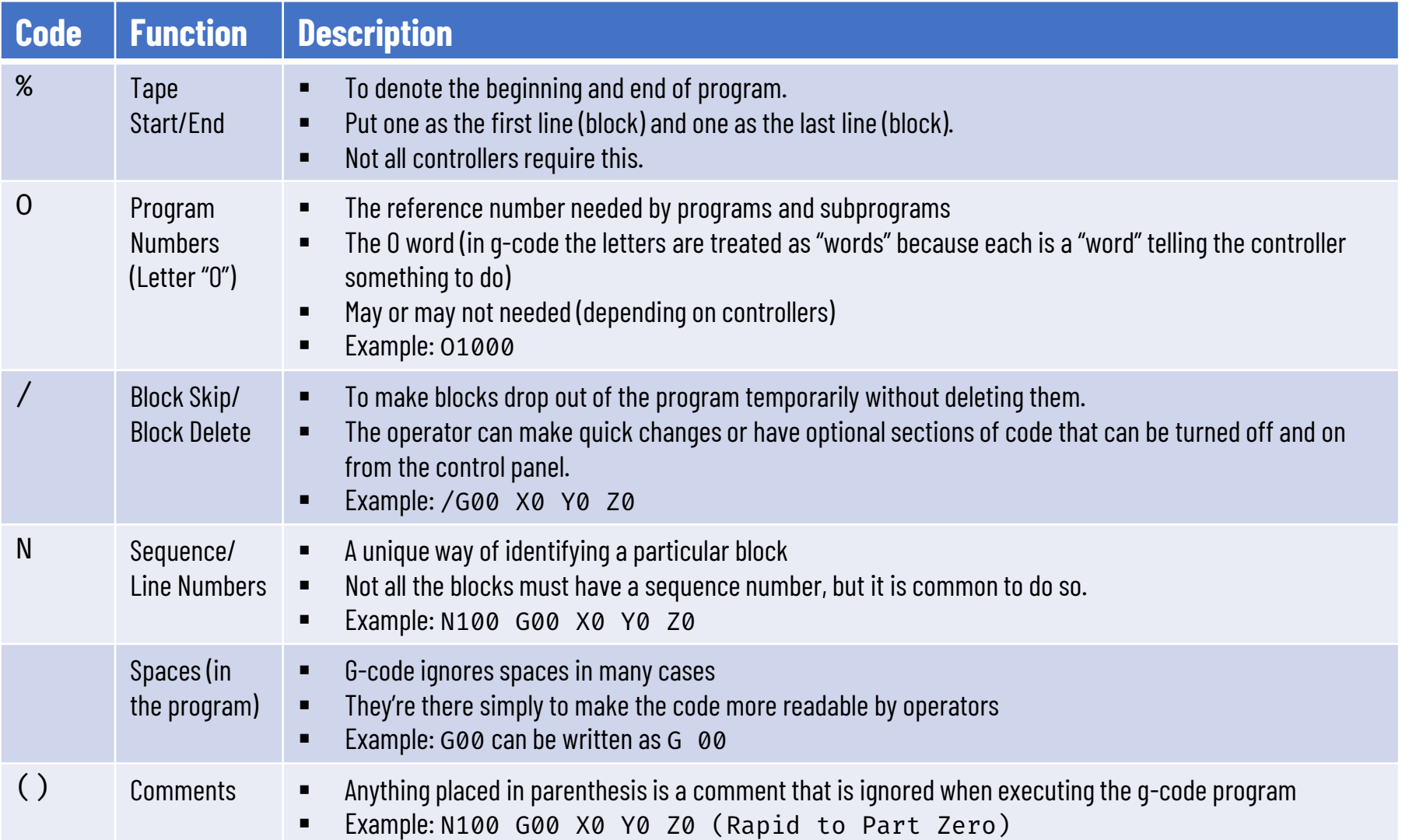

NOTE: Blocks mostly execute top to bottom unless they are ordered to do something different explicitly via macros and subprograms, BUT blocks do not necessarily execute left to right

## 3: Program > Frequently Used G-Codes & M-Codes

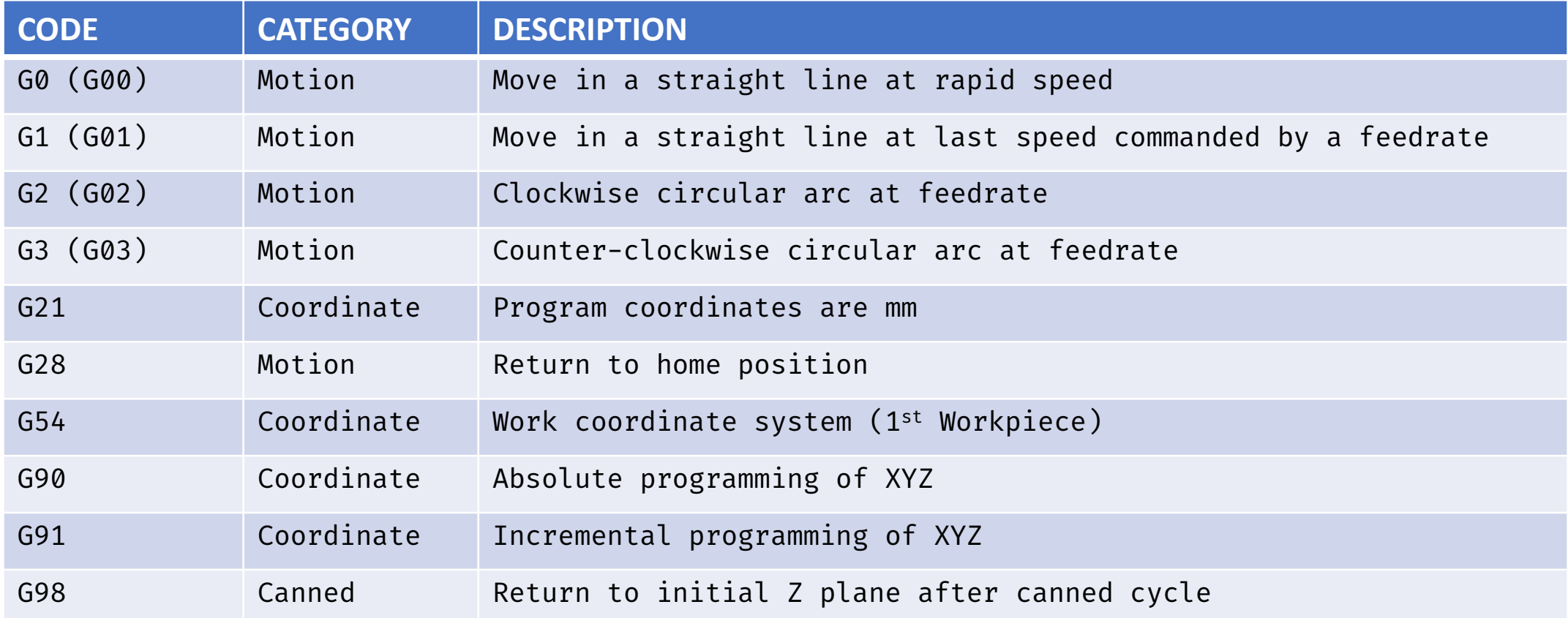

### 3: Program > Frequently Used G-Codes & M-Codes

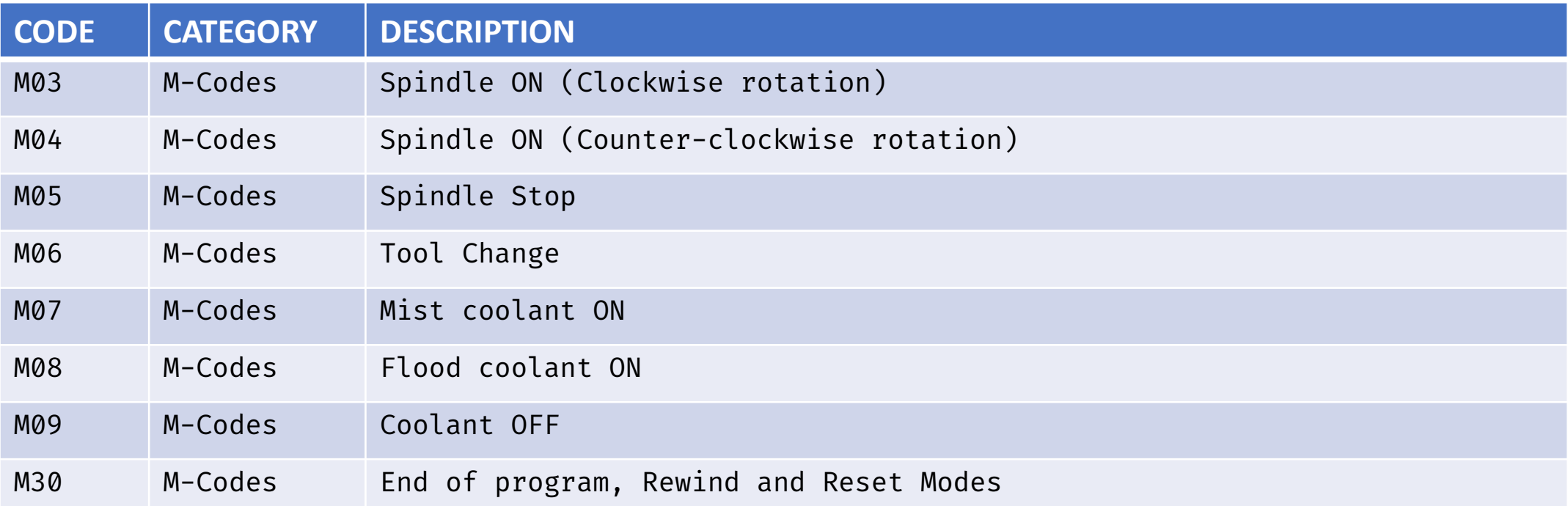

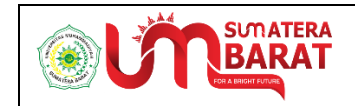

#### PEMROGRAMAN CNC TUGAS PRAKTIKUM MILLING (FRAIS)

Semester Ganjil 2022/2023

Perusahaan A mempercayakan Anda untuk membuat sebuah sebuah produk (final part) dengan menggunakan stock Aluminium Alloy (6061-T6) berdimensi 150 mm  $\times$  120 mm  $\times$  70 mm (Gambar 1). Benda kerja yang akan diproses memiliki dua buah fitur pocket, Pocket A dan Pocket B (Gambar 2), dan empat buah *blind hole* yang terletak pada dasar Pocket B. Detail gambar kerja pada Gambar 3 menunjukkan seluruh dimensi yang diperlukan untuk proses produksi.

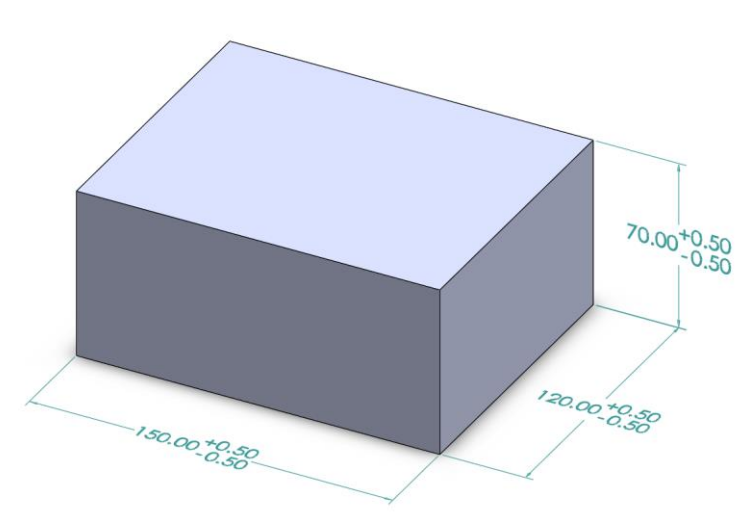

Gambar 1. Dimensi stock Aluminium Alloy (6061-T6)

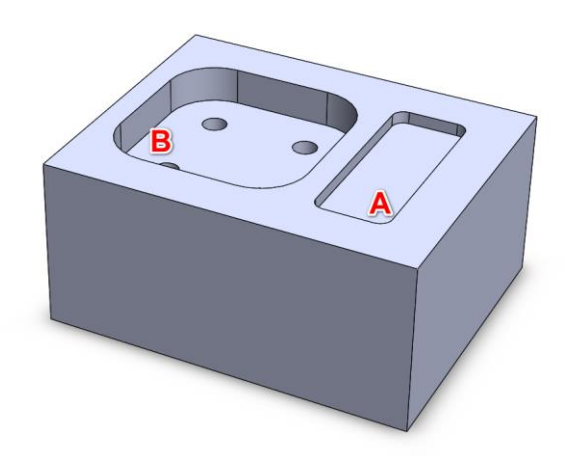

Gambar 2. Fitur Pocket A dan Pocket B pada benda kerja

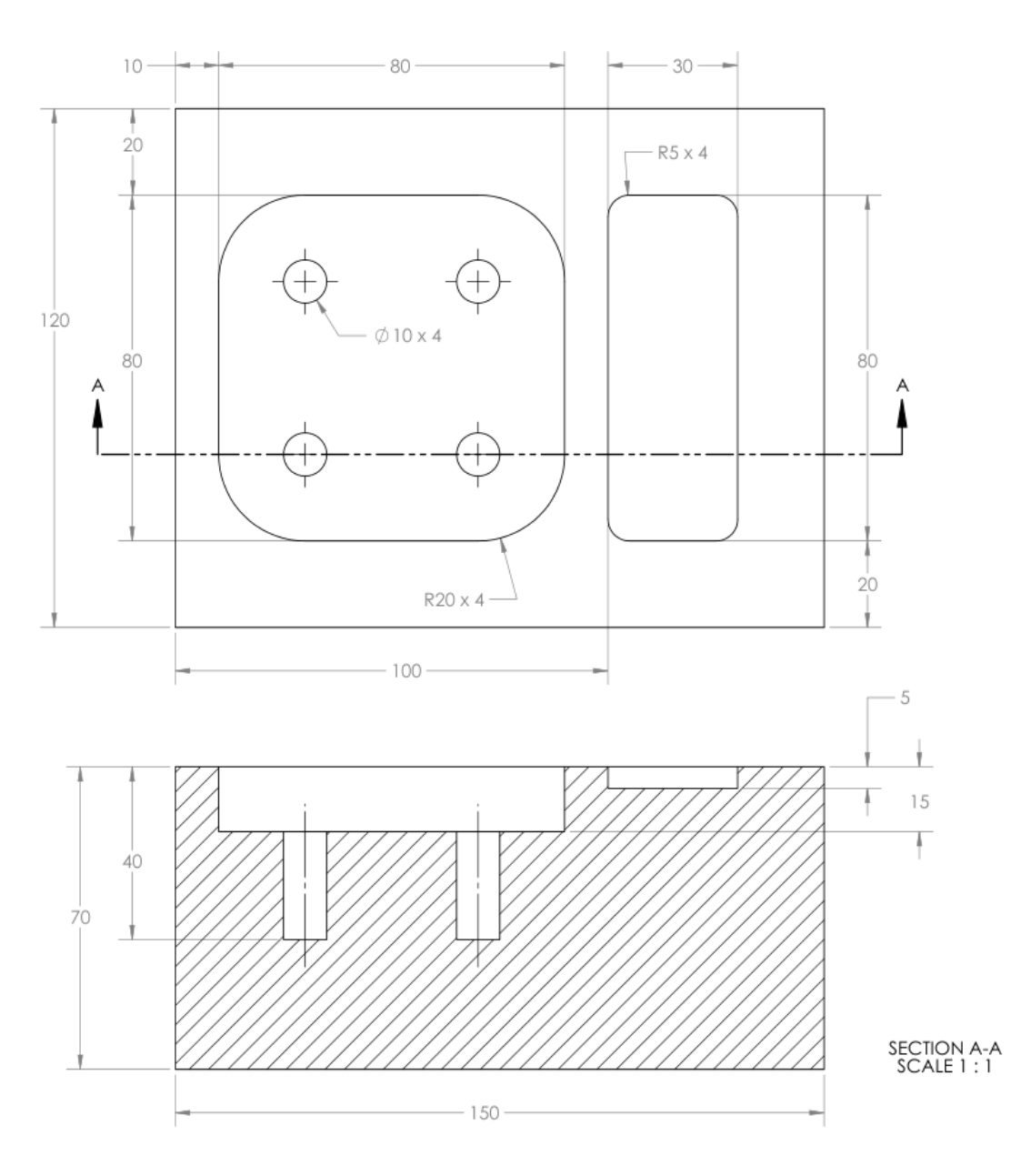

Gambar 3. Gambar kerja (satuan dalam mm)

Dengan menggunakan sebuah alat potong (cutting tool) berbahan carbide berdiameter potong 10 mm berjenis *centered flat end cutter*, lakukanlah simulasi pemotongan menggunakan Mazak Vertical Machining Center 410. Persiapkan program sesuai dengan instruksi yang tertera pada Tugas-1 dan Tugas-2 berikut ini.

#### **>> TUGAS-1 (Pocket A)**

#### **1.1 Instruksi**

Dengan menggunakan simulator SSCNC Mazak Vertical Machining Center 410, rumuskan g-code yang diperlukan untuk membuat Pocket A dan simulasikan proses pemotongan. Gunakan fitur *Save Report* simulator untuk menghasilkan laporan berbentuk html dan serahkan laporan tersebut melalui tab penugasan (*assignment*) "Tugas-1" pada penghujung kelas.

#### **1.2 Catatan**

- Sebelum laporan dicetak oleh simulator, pastikan produk dapat terlihat dengan jelas pada display CNC mesin karena simulator akan membuat tangkapan layar dari pekerjaan Anda.
- Tuliskan label "Tugas-1" diikuti NRP dan nama Anda sebagai nama file. Contoh: *Tugas-1 Rahman Mustafa 20203xxx*.htm. **<Perhatian!>** Kesalahan dalam penulisan nama dapat berakibat pada tidak dikenalinya dokumen dalam proses penilaian.
- Serahkan seluruh file yang dihasilkan oleh simulator melalui Google Classroom dan pastikan Anda menyimpan dan memiliki salinan dari proyek pekerjaan Anda.
- **<Mohon diingat!>** Keterlambatan dalam menyerahkan tugas melewati batas waktu yang ditentukan dapat berujung pada pengurangan nilai. Menyalin laporan dari rekan perkuliahan termasuk tindakan yang tidak dapat dibenarkan dan dapat berujung pada dianulirnya laporan yang Anda serahkan.

#### **>> TUGAS-2 (Pocket B)**

#### **2.1 Instruksi**

Lampiran A menunjukkan data koordinat yang diperlukan dalam proses pembuatan Pocket B dari benda kerja pada Gambar 2. Lengkapi dan modifikasi (jika diperlukan) data tersebut sehingga dapat digunakan sebagai g-code untuk memproduksi Pocket B. Gunakan g-code yang telah anda rangkai untuk proses simulasi (Mazak 410) dan serahkan laporan (Report) melalui panel Tugas-2 pada Google Classroom sebelum tenggat waktu yang telah ditentukan.

#### **2.2 Catatan**

- Sebelum laporan dicetak oleh simulator, pastikan produk dapat terlihat dengan jelas pada display CNC mesin karena simulator akan membuat tangkapan layar dari pekerjaan Anda.
- Tuliskan label "Tugas-2" diikuti NRP dan nama Anda sebagai nama file. Contoh: *Tugas-2 Rahman Mustafa 20203xxx*.htm. **<Perhatian!>** Kesalahan dalam penulisan nama dapat berakibat pada tidak dikenalinya dokumen dalam proses penilaian.
- Serahkan seluruh file yang dihasilkan oleh simulator melalui Google Classroom dan pastikan Anda menyimpan dan memiliki salinan dari proyek pekerjaan Anda.
- **<Mohon diingat!>** Keterlambatan dalam menyerahkan tugas melewati batas waktu yang ditentukan dapat berujung pada pengurangan nilai. Menyalin laporan dari rekan perkuliahan termasuk tindakan yang tidak dapat dibenarkan dan dapat berujung pada dianulirnya laporan yang Anda serahkan.

#### LAMPIRAN A

(Pocket B) Z75.000000 X5.604865 Y30.604841 Z73.000000 X5.604865 Y30.604841 Z65.000000 I-10.611255 J-10.611230 K0.000000 X10.000000 Y19.921453 Z65.000000 X10.000000 Y-19.921453 Z65.000000 I-15.006389 J-0.072158 K0.000000 X-5.078547 Y-35.000000 Z65.000000 X-44.921453 Y-35.000000 Z65.000000 I-0.072158 J15.006389 K0.000000 X-60.000000 Y-19.921453 Z65.000000 X-60.000000 Y19.921453 Z65.000000 I15.006389 J0.072158 K0.000000 X-44.921453 Y35.000000 Z65.000000 X-5.078547 Y35.000000 Z65.000000 I0.072158 J-15.006389 K0.000000 X5.604865 Y30.604841 Z65.000000 Z75.000000 X10.000000 Y-19.921453 Z75.000000 X10.000000 Y-19.921453 Z73.000000 X10.000000 Y-19.921453 Z65.000000 X10.000000 Y19.921453 Z65.000000 I-14.984580 J0.079007 K0.000000 X0.000000 Y34.131909 Z65.000000 X0.000000 Y-34.131909 Z65.000000 I-4.995838 J13.937467 K0.000000 X-5.078547 Y-35.000000 Z65.000000 X-10.000000 Y-35.000000 Z65.000000 X-10.000000 Y35.000000 Z65.000000 X-20.000000 Y35.000000 Z65.000000 X-20.000000 Y-35.000000 Z65.000000 X-30.000000 Y-35.000000 Z65.000000 X-30.000000 Y35.000000 Z65.000000 X-40.000000 Y35.000000 Z65.000000 X-40.000000 Y-35.000000 Z65.000000 X-44.921453 Y-35.000000 Z65.000000 I-0.082708 J14.805559 K0.000000 X-50.000000 Y-34.131909 Z65.000000 X-50.000000 Y34.131909 Z65.000000 I4.984580 J-14.131449 K0.000000 X-60.000000 Y19.921453 Z65.000000 X-60.000000 Y-19.921453 Z65.000000 X-60.000000 Y-19.921453 Z60.000000 X-60.000000 Y19.921453 Z60.000000 I14.984580 J0.079007 K0.000000 X-50.000000 Y34.131909 Z60.000000 X-50.000000 Y-34.131909 Z60.000000 I4.995838 J13.937468 K0.000000 X-44.921453 Y-35.000000 Z60.000000 X-40.000000 Y-35.000000 Z60.000000 X-40.000000 Y35.000000 Z60.000000 X-30.000000 Y35.000000 Z60.000000 X-30.000000 Y-35.000000 Z60.000000 X-20.000000 Y-35.000000 Z60.000000 X-20.000000 Y35.000000 Z60.000000 X-10.000000 Y35.000000 Z60.000000 X-10.000000 Y-35.000000 Z60.000000 X-5.078547 Y-35.000000 Z60.000000 I0.082708 J14.805558 K0.000000 X0.000000 Y-34.131909 Z60.000000 X0.000000 Y34.131909 Z60.000000 I-4.984580 J-14.131449 K0.000000 X10.000000 Y19.921453 Z60.000000 X10.000000 Y-19.921453 Z60.000000 X10.000000 Y-19.921453 Z60.000000 I-15.006389 J-0.072158 K0.000000 X-5.078547 Y-35.000000 Z60.000000 X-44.921453 Y-35.000000 Z60.000000 I-0.072158 J15.006389 K0.000000 X-60.000000 Y-19.921453 Z60.000000 X-60.000000 Y19.921453 Z60.000000 I15.006389 J0.072158 K0.000000 X-44.921453 Y35.000000 Z60.000000 X-5.078547 Y35.000000 Z60.000000 I0.072158 J-15.006389 K0.000000 X10.000000 Y19.921453 Z60.000000 X10.000000 Y-19.921453 Z60.000000 X10.000000 Y-19.921453 Z55.000000 I-15.006389 J-0.072158 K0.000000 X-5.078547 Y-35.000000 Z55.000000

```
X-44.921453 Y-35.000000 Z55.000000
I-0.072158 J15.006389 K0.000000 X-60.000000 Y-19.921453 Z55.000000
X-60.000000 Y19.921453 Z55.000000
I15.006389 J0.072158 K0.000000 X-44.921453 Y35.000000 Z55.000000
X-5.078547 Y35.000000 Z55.000000
I0.072158 J-15.006389 K0.000000 X10.000000 Y19.921453 Z55.000000
X10.000000 Y-19.921453 Z55.000000
X10.000000 Y-19.921453 Z55.000000
X10.000000 Y19.921453 Z55.000000
I-14.984580 J0.079007 K0.000000 X0.000000 Y34.131909 Z55.000000
X0.000000 Y-34.131909 Z55.000000
I-4.995838 J13.937467 K0.000000 X-5.078547 Y-35.000000 Z55.000000
X-10.000000 Y-35.000000 Z55.000000
X-10.000000 Y35.000000 Z55.000000
X-20.000000 Y35.000000 Z55.000000
X-20.000000 Y-35.000000 Z55.000000
X-30.000000 Y-35.000000 Z55.000000
X-30.000000 Y35.000000 Z55.000000
X-40.000000 Y35.000000 Z55.000000
X-40.000000 Y-35.000000 Z55.000000
X-44.921453 Y-35.000000 Z55.000000
I-0.082708 J14.805559 K0.000000 X-50.000000 Y-34.131909 Z55.000000
X-50.000000 Y34.131909 Z55.000000
I4.984580 J-14.131449 K0.000000 X-60.000000 Y19.921453 Z55.000000
X-60.000000 Y-19.921453 Z55.000000
Z75.000000
Z75.000000
(Drilling)
(Begin Drilling)
Z75.000000
X-5.000000 Y-20.000000
Z73.000000
R73.000000 X-5.000000 Y-20.000000 Z30.000000
X-5.000000 Y20.000000
Z73.000000
R73.000000 X-5.000000 Y20.000000 Z30.000000
X-45.000000 Y20.000000
Z73.000000
R73.000000 X-45.000000 Y20.000000 Z30.000000
X-45.000000 Y-20.000000
Z73.000000
R73.000000 X-45.000000 Y-20.000000 Z30.000000
Z73.000000
Z75.000000
```